#### **Connecting Viva controller to Ohmex Echo Sounders CS10/CS15 Settings**

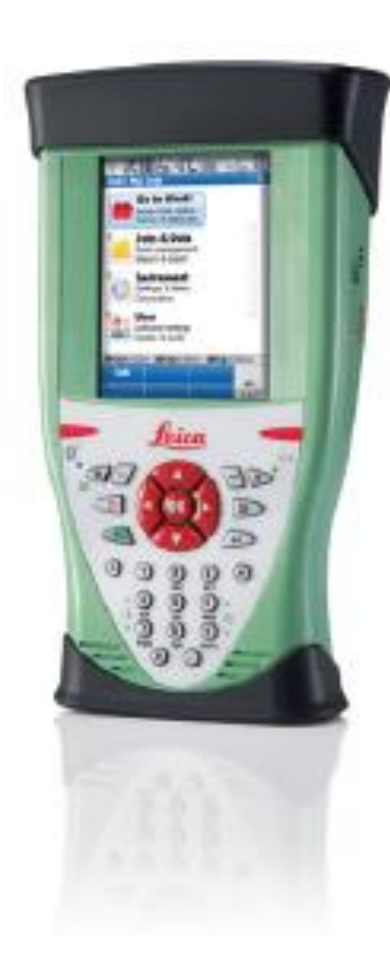

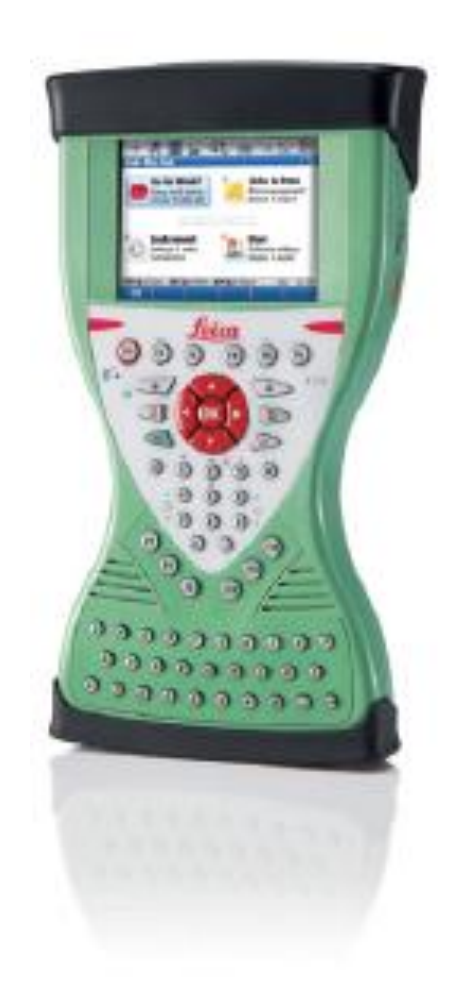

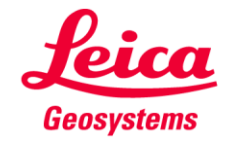

- when it has to be right

#### **Connecting Viva controller to SonarLite CS10/CS15 Settings - Introduction**

**The new Leica Geosystems Viva CS10 and CS15 controllers can be connected to an Echo Sounder by Bluetooth or by serial cable. The Ohmex 'SonarLite' legacy echo-sounder has a serial cable connection only; the SonarMite has both Bluetooth and serial options.**

**This slideshow covers the use of serial cable connection to the SonarLite and SonarMite (the process is the same), and also the minimal extra steps to use the SonarMite with Bluetooth.**

**For CS10 and CS15 dataloggers, the correct Leica cable to use is the GEV 162, connected to the Ohmex serial cable with Green connector.** 

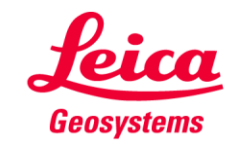

**1. Switch on, choose GPS,** 

**and go to main screen.**

**2. Highlight option 3, Instrument.**

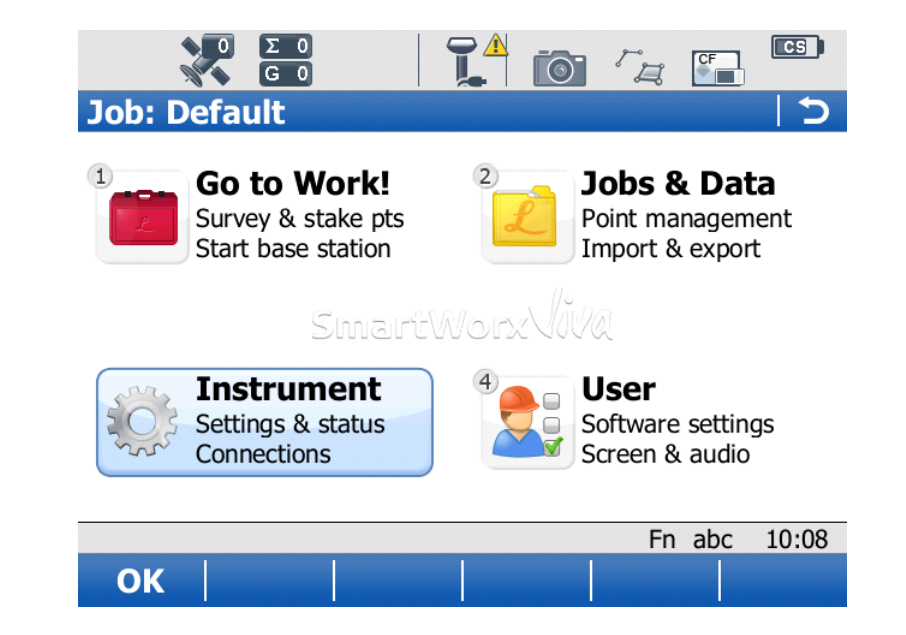

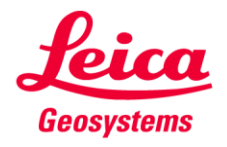

**3. Choose option 2,**

**'Instrument connections' (or**

- **'Connect to Instrument'**
- **if using icons)**

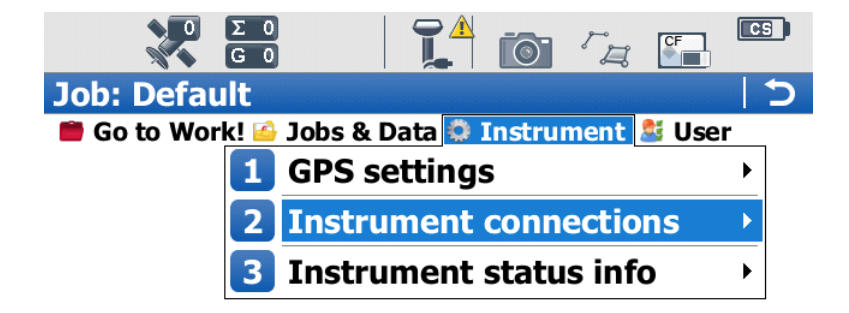

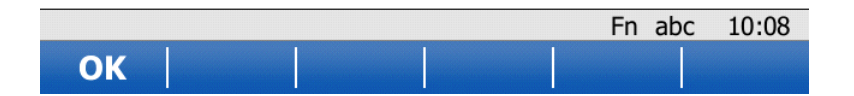

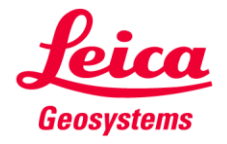

- **4. Choose option 2,**
- **'All other connections'**

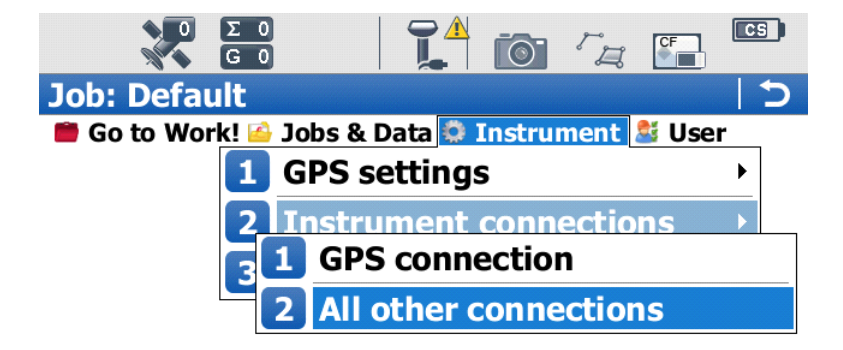

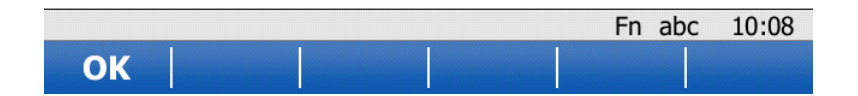

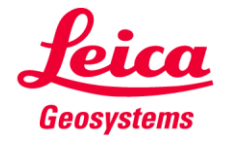

**5. Highlight 'ASCII Input',**

**then Press F3, 'Edit'.**

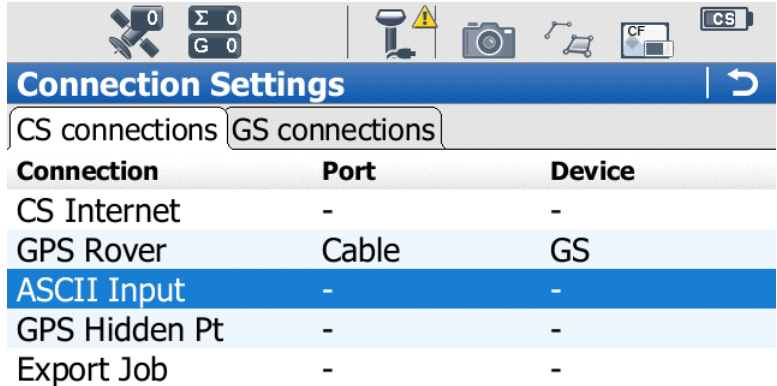

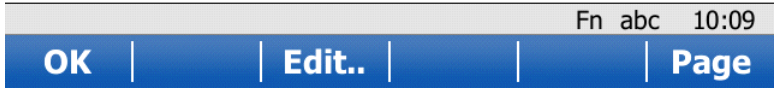

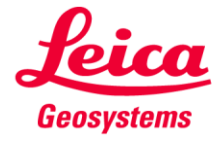

- **6. Tick 'Receive ASCII data..'**
- **7. At 'Connect using',**
- **Choose 'CS RS232 Port'.**
- **(7a. To use the SonarMite**
- **via Bluetooth, select an unused**
- **'CS Bluetooth' port)**
- **8. Press F5 'Device'.**

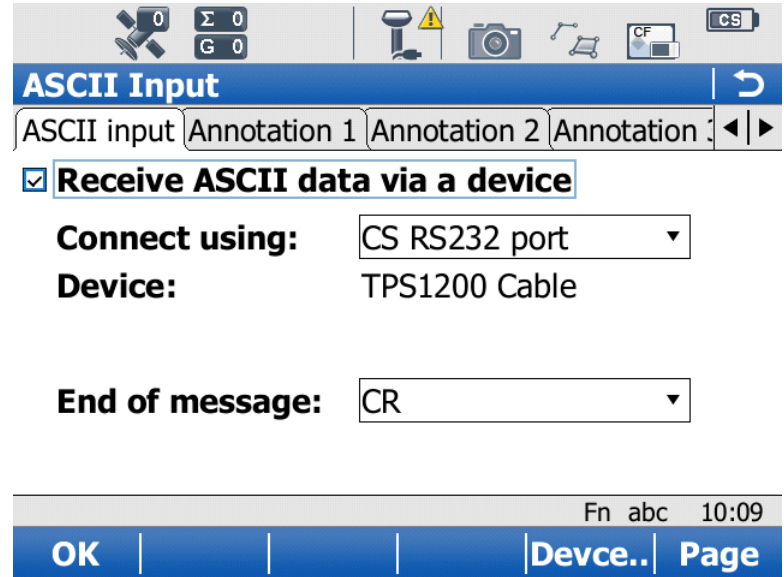

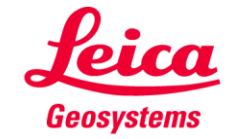

**9. Press F6 to page to 'Others'** 

**and highlight 'RS232'.**

**10. Press F2 'New'.**

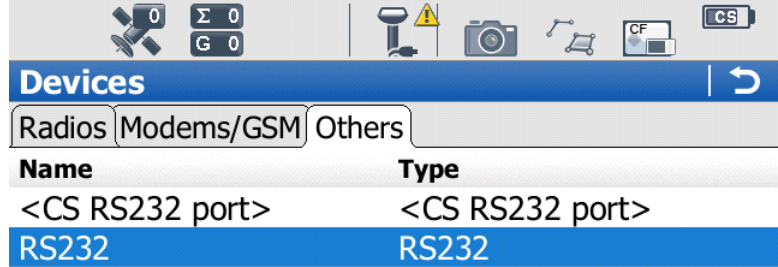

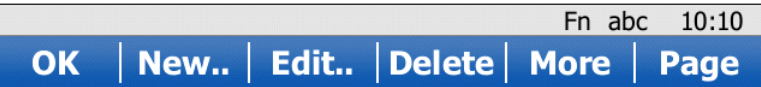

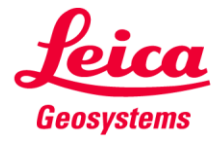

- **11. Create new 'Name', eg 'Sonarlite'.**
- **12. Choose 'Baud rate' as 9600 or 4800**
- **13. Press F1 'Store'.**

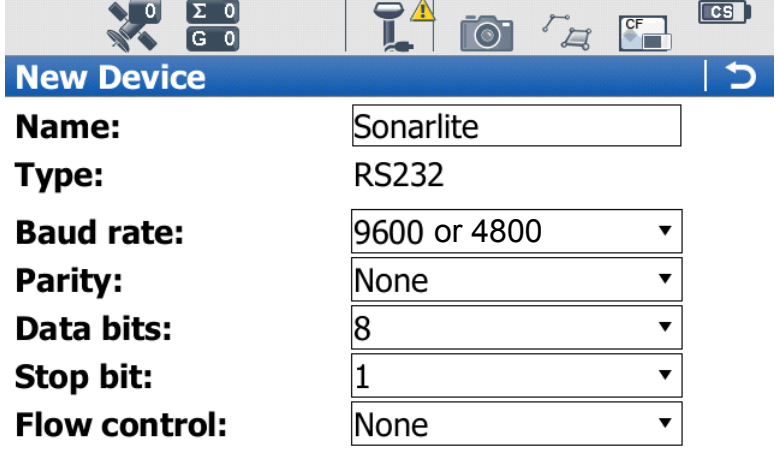

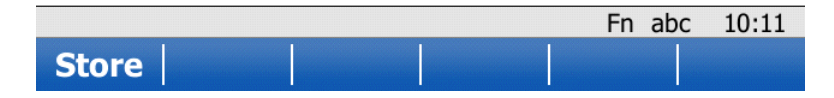

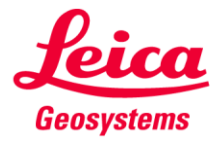

**The new device will appear.** 

**14. Press F1 'OK'.**

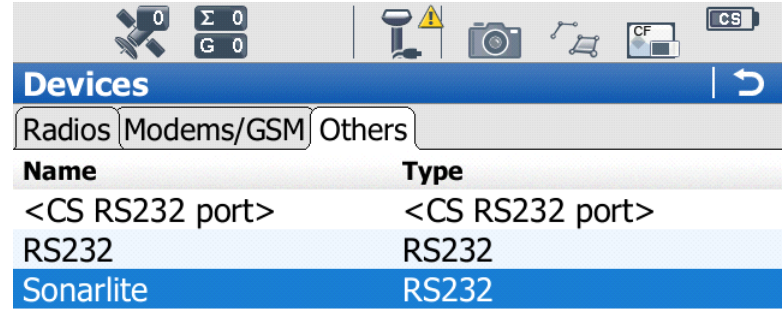

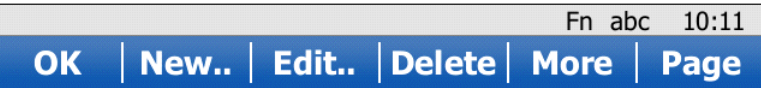

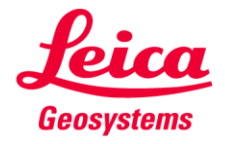

**15. For 'End of message' choose** 

**'CR/LF' (do not press OK yet)**

**(15.a If using Bluetooth, press**

**F4 'Search', identify the** 

**SonarMite, and press F1 'OK' to accept the device)** 

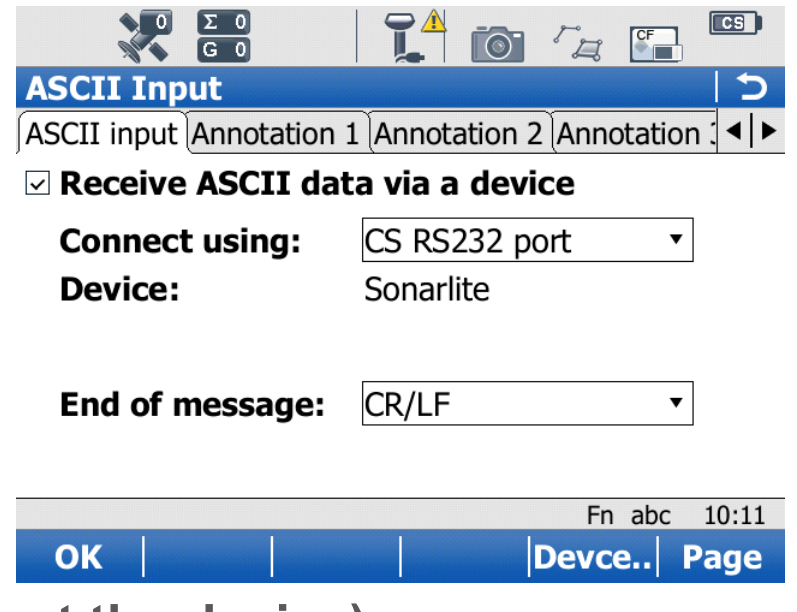

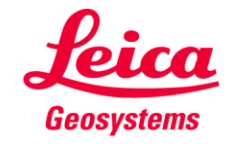

**16. Press F6 and page to the tab** 

**'Annotation 1'.**

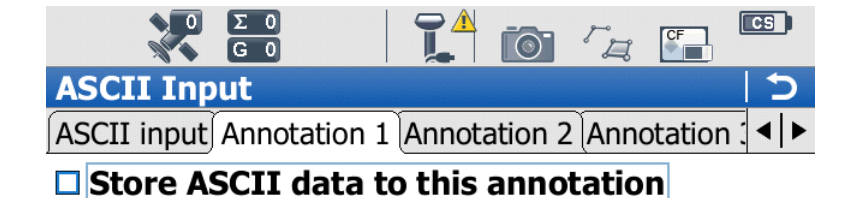

**17. Tick the box 'Store ASCII data..'**

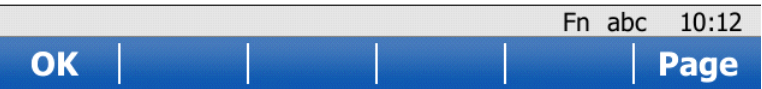

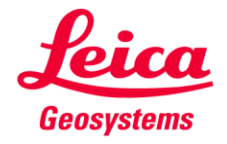

**18. In the 'Message desc' box,** 

**enter a description, eg 'Depth'.**

**19. Press F1 'OK'.**

**20. Press F1 'OK' again to** 

**return to the opening screen..**

**And you have finished!**

 $\frac{\Sigma}{G}$  $\boxed{C5}$  $T^4$  of  $T_A$  in **ASCII Input**  $[$  ASCII input $[$  Annotation 1  $]$ Annotation 2  $]$ Annotation 3  $\boxdot$  Store ASCII data to this annotation **Message desc:** Depth **Message ID:**  $\Box$  Prefix '@<Desc>@' when writing

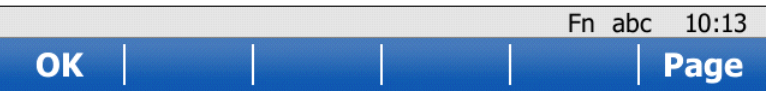

**You can now use the 'Star' (favourites) key, scroll down to 'Hot Keys..' and select 'GPS – ASCII Input Status' on a hot-key to view the incoming depth data at any time.**

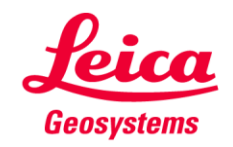